## Alcuni SOTTOMENU

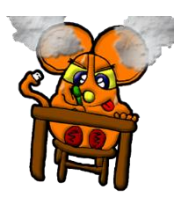

## **RTEMPTMENTO**

Nel menu FORMATO la voce riempimento permette di colorare in diversi modi l'oggetto inserito.

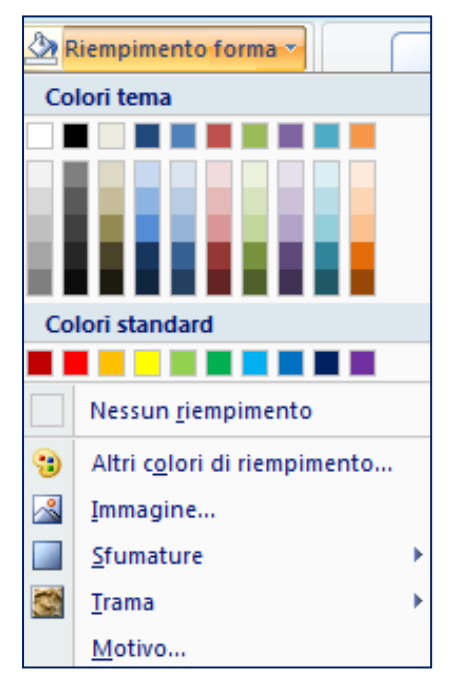

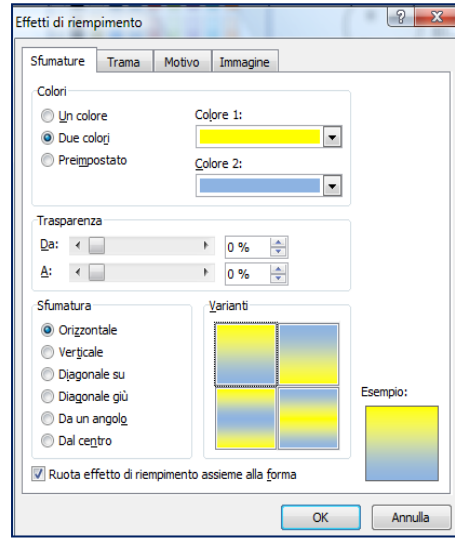

Per riempire un oggetto possiamo decidere di usare un unico colore, in tal caso clicchiamo il colore scelto direttamente sulla tavolozza;

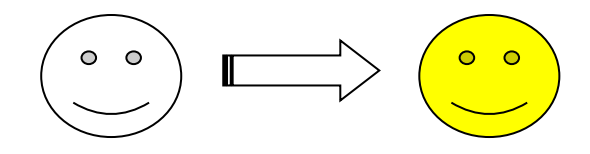

Con la voce immagine come riempimento della forma verrà utilizzata un'immagine salvata sul PC;

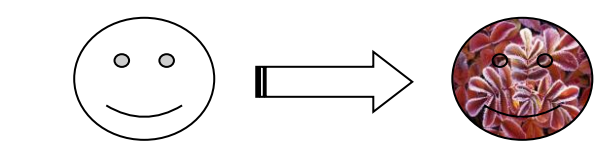

Con la voce trama si colora la forma con alcune trame di oggetti (gocce, legno, pietra …)

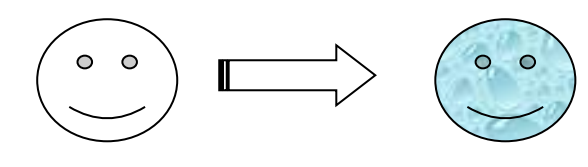

Attraverso la voce Sfumatura si potrà riempire la forma con più colori usando appunto delle sfumature. Il sotto menù è ricco di voci per la personalizzazione (altre sfumature).

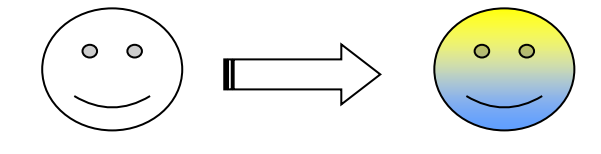

Con Motivi la forma si colorerà di alcune fantasie di motivi

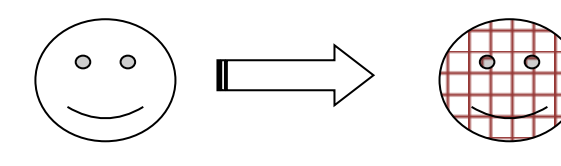

## **CONTORNO FORMA o BORDI**

Con il menu contorni forma o bordi possiamo personalizzare l'oggetto grafico colorando e decidendo lo stile dei bordi (colore e forme)

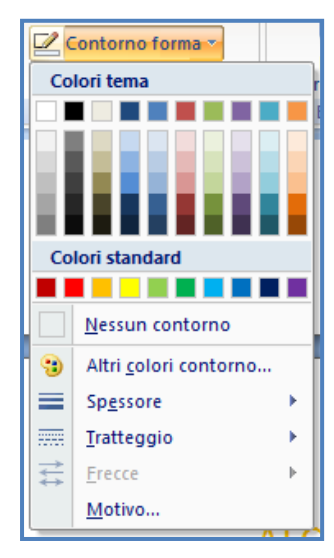

Con la tavolozza si seleziona il colore del bordo;

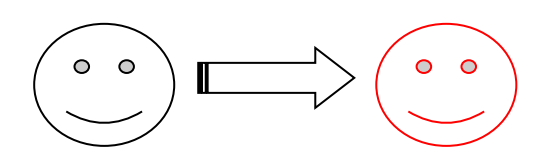

Attraverso la voce Spessore si regola lo spessore del bordo e con Tratteggio lo stile;

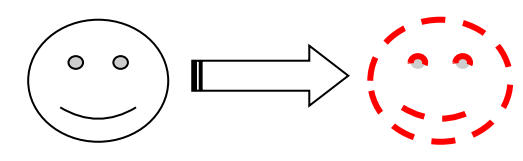

## **OMBRE ED EFFETTI TRIDIMENSIONALI**

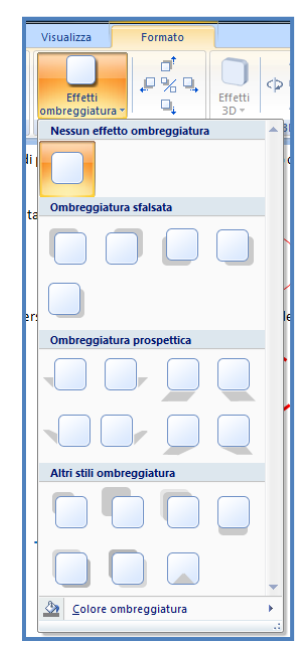

Attraverso i due menù a lato possiamo inserire ombre ed effetti 3D.

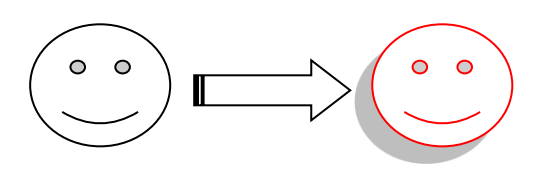

Per gli effetti tridimensionali è consentito solo sui **WORDART** 

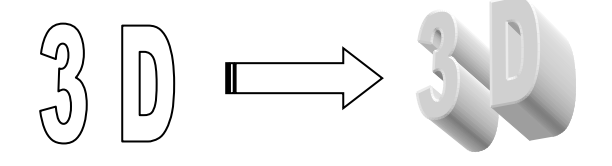

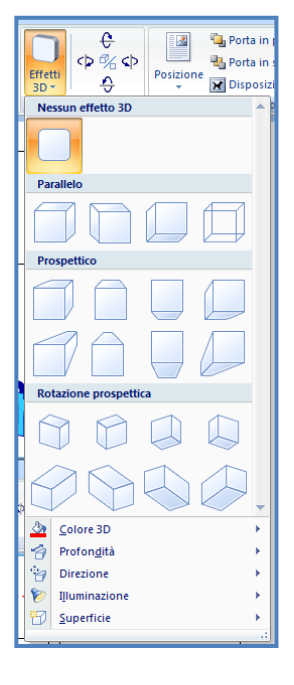